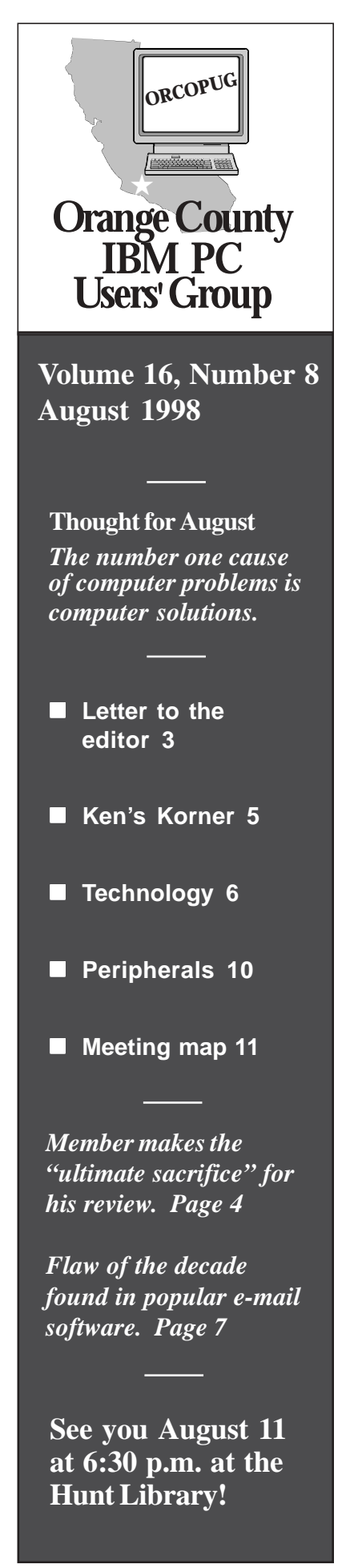

# **Nibbles** & Bits

 **Monthly Newsletter for the Orange County IBM PC Users' Group** *"Computer users helping one anothe***r"**

# **Accessing the Internet with new cable modem** Volume 16, Number 8 **Includes and the meeting**<br>August 1998

#### *by Alan Jarrett*

Just when you learned how to dial up a Bulletin Board Service (BBS) for electronic mail, conferencing or file transfer, it changed. BBSs have been supplemented or replaced with Internet-based home pages by individuals, groups, and corporations.

Also, several methods of accessing the Internet (for an added service cost) are being used, including existing telephone line, high-speed ISDN or T-1 connection, and new Asynchronous Digital Subscriber Line (ASDL), which uses your existing telephone line for full-time data access at very high rates.

Now, in addition, there's cable modem service. Fred Stefany, General Manager of Comcast On-line in California, will tell us about the new cable modem technology (approximately 75 times faster than an ISDN line), at our August 11 meeting.

 Cable modem service delivers 24 hour, unlimited, high-speed Internet access via a coaxial cable connection, high-speed cable modem and customized Netscape browser directly to a user's personal computer.

The At Home Corporation ("@Home") distributes cable modem services to residences, under the name Comcast@Home and to businesses and schools using the cable industry's hybrid-fiber-coaxial (HFC) distribution architecture. HFC delivers both cable

television signals and data over a combined fiber-optic and coaxial infrastructure. The data transmission speed of the cable modem is many times faster than traditional dial-up phone modems and much faster than an ISDN line.

Subscribers are continuously connected to both global and local

*(Continued to page 11)*

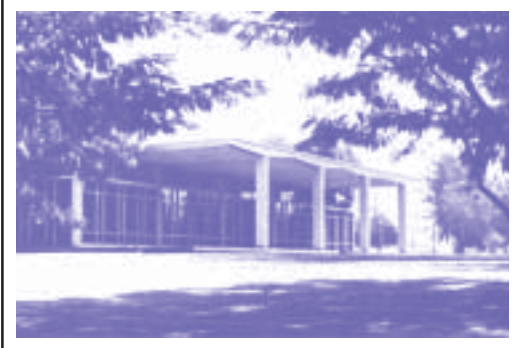

*The Hunt Library is located in a 7-acre landscaped park, a gorgeous setting for Internet volunteer trainers!*

#### **Library still needs trainers**

#### *by Linda Gonse*

The Hunt Library still needs volunteers to teach Internet "searching and surfing" to library patrons. The library supplies free Internet training to anyone who requests it, using its own Internet access and computer. Hourly training sessions are held during library hours, Monday through Thursday, at 201 S. Basque Ave., Fullerton. Contact Kathy Dasney, Senior Librarian at (714) 738-3122.

# Notepad

*by Linda Gonse*

#### **In 100+ degree heat, thoughts turn to baking**

Since it's hotter than the inside of an oven as I write this, I start to think of baking. Then, about cookies. But, not chocolate chip cookies. Cookies that are passed between a World Wide Web server and a user's browser. The ones most people regard with suspicion and paranoia.

Maybe you wonder what's in a cookie, where it is, where it goes, why website creators want you to have theirs, and why you might not want to block cookies from being

encounters and downloads it to a "cookie.txt" file on my hard drive.

I double-clicked on the file to open it in the Netscape directory, and scanned its contents. While not completely intelligible to me, it clearly recorded entries from 121 web sites I have visited.

When I return to one of the web sites, the server checks the cookie data via my browser—usually for my login name and password. This way I don't have to keep providing the same information every time I visit. However, there's a downside. Cookies also may track other information I provide, such as age, income, gender, political preference, etc.

Netscape was the first to use cookies in a browser, soon followed by Microsoft. But, a few browsers, and earlier versions, don't support cookies.

With cookies becoming common-

#### **What's inside of a cookie?**

.yahoo.com TRUE / FALSE 915145200 Y v=1&n=11f4o2ioh0lhm *(Not a complete representation of this cookie.)*

place, the Internet Engineering Task Force is working on

accepted by your browser.

Cookies are small data files, usually not more than 4KB, generated by Web sites. Among other things, they may record passwords, user visits, and where visitors go. Information they collect may help companies make sites more effective, attractive, profitable, and easier-to-use.

A typical cookie "recipe " contains the cookie name, which server it came from, where it was on the web page, its expiration date, whether future information should be encrypted for security, and data the cookie creator is collecting.

Although not all sites have cookies, my browser accepts any it setting up standards for them. The task force wants a cookie to have a header with a simple explanation of its purpose and a URL where a computer user can get more detailed information about it. Co-author of the standards proposal is Dave Kristol, with Bell Laboratories. The standard and information about work on it, is at *[http://portal.research. bell](http://portal.research.bell-labs. com/~dmk/cookie.html)[labs.com/~dmk/cookie.html.](http://portal.research.bell-labs. com/~dmk/cookie.html)*

Three very interesting sites devoted to cookies are at: *[www.cookie](http://www.cookie cental.com) [cental.com](http://www.cookie cental.com)*, *[www. illuminatus.com/](http://www. illuminatus.com/cookie.fcgi) [cookie.fcgi](http://www. illuminatus.com/cookie.fcgi)*, and *[www.ciac.org/ciac/](http://www.ciac.org/ciac/bulletins/i-034.shtml) [bulletins/i-034.shtml.](http://www.ciac.org/ciac/bulletins/i-034.shtml)*

More answers to cookie questions are in Netscape's FAQ at *[http://](http://search.netscape.com/assist/security/faqs/cookies.html)*

*[search.netscape.com/assist/](http://search.netscape.com/assist/security/faqs/cookies.html) [security/faqs/cookies.html](http://search.netscape.com/assist/security/faqs/cookies.html)*.

And, there's a book by Simon St. Laurent, called "Cookies," from McGraw Hill, which could provide thought provoking offline reading.

This month, due to vacations and schedule problems, there won't be a Member Profile. Take this opportunity to write Cindy Gonse at *[cgonse@](mailto:cgonse@juno.com) [juno.com](mailto:cgonse@juno.com)* to suggest someone you'd like to read about in a future issue.

*(Continued to page 3)*

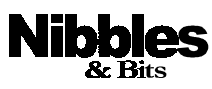

*Published and distributed to club members by the Orange County IBM PC Users' Group (ORCOPUG).*

The opinions expressed herein are the writers. They are not reflective of the Orange County IBM PC Users' Group position, and are not endorsed by inclusion in this newsletter.

Submit items to the newsletter editor at: [youreditor@writeme.com;](mailto:youreditor@writeme.com) or Linda Gonse, 22655 Valley Vista Circle, Wildomar, CA 92595-8334—(909) 245-0291.

#### **Directors**

President, Mike Lyons *mblyons@pacbell.net* Vice President, Alan Jarrett *alten101@aol.com* Treasurer, Charlie Moore *mooreca@prodigy.com* Editor, Linda Gonse *youreditor@writeme.com* Reviews, Ted Wirtz *twirtz@pacbell.net* Shareware, Paul Wirtz *pwirtz@apc.net* Programs, Alan Jarrett Membership, Charlie Moore Membership, Carl Westberg C\_A\_Westberg@compuserve.com SYSOP, Charlie Moore APCUG Rep, Alan Jarrett Lending Librarian, Helen Desmond

**P.O. Box 1779, Brea, CA 92822 (714) 990-0580 [orcopug@prodigy.com](mailto:orcopug@prodigy.com)**

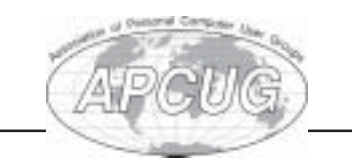

**Read Nibbles & Bits online!** *www.pe.net/~lgonse/nibbles/issues.html*

### **Notepad**

#### *(Continued from page 2)*

What about suggesting yourself?

Thank you, again, for being so generous with your time and your contributions. If ever there was a group effort, this newsletter is it! I look forward to hearing from you.

#### **Letter to the editor**

#### ! **Guardian Angel recalled**

User Group Members,

PowerQuest Corporation recently pulled from marketing one of their products, Guardian Angel. While many users of this product were very pleased with its function, a few were concerned.

During the past 2-3 months, we have shown this product at user group meetings and have sold many copies to user group members at \$25. Those user group members that would like to return the product for a refund may do so by calling Power Quest at 1- 800-379-2566.

Rather than having to provide proof of purchase, a list of all user group purchasers of Guardian Angel is available at PowerQuest. So, simply inform the person you talk with …and they will check your name off the list and arrange for your refund and return shipment of the product.

We are sorry for the inconvenience this problem may have caused our user group members, but Power Quest is dedicated to putting out only first rate products and this product is not yet meeting our standard of excellence and customer satisfaction. We will inform you when the reworked product is released in the future.

> **Gene Barlow User Group Relations [barlow@ugr.com](mailto:barlow@ugr.com)**

# **Raffle winners**

### **17 win at July raffle**

*Rand McNally* **StreetFinder Value \$49** Robert Clark Winner

*Rand McNally* **New Millenium Value \$19** Larry Klees Winner

**Desktop Calculator Value \$15** Chuck Moore Winner

#### *APC*

**T-Shirt Value \$5**

#### *Parsons Technology*

Leroy Kaump Winner

*IBM* **OS/2 Warp 3 Value \$199** Terry Schiele Winner

*FMS* David Musser Winner

**Canvas Briefcase Value \$49** Myra Milgrom Not Present Mike Lyons Winner

*Notegrip* **Computer Handle Value \$25** Stan Leese Winner

*Parsons Technology* **Home Inventory Value \$19** Pat McMillan Winner

Sid Liptz Not Present Gregory Koch Not Present Cynthia Gonse Not Present Donald Bickel Not Present Denny Turner Winner

**Super Sketch Value \$19** Harold Wann Not Present Mervin Frank Not Present

**WriteMemo-Access Value \$69** Gloria Bearss Not Present

*Corel* **Ventura 7 book Value \$37** Ted Wirtz Not Present Sharon Graham Not Present Tony Lake Winner

*Parsons Technology* **Greeting Cards Value \$19** Don Hepler Winner

*Kingston Technology* **Cap Value \$5** Cynthia Gonse Not Present Dale Arnold Winner

*Corel*

*Iomega* **T-Shirt Value \$5** Linda Gonse Winner

*Information submitted by Mike Lyons*

#### **Annual membership renewal dates**

*June 1—*Lynn Herbert. *August 1*— Gloria Bearss, Richard Grudzinski, Stan Leese, Sid Liptz. *September 1*—Robert Clark, Mervin Frank, Duane Gifford. *October 1—*Lou Gorman, Alan Jarrett, Larry Klees, Myra Milgrom, Paul Wirtz. *November 1—*Randy Bremer, Robert Chenoweth, Helen Desmond, James Southall.

*Information submitted by Charlie Moore*

**American History Value \$19** Elmer Thomas Not Present Cynthia Gonse Not Present Harold Wann Not Present Lothar Loehr Winner

*Microsoft* **FrontPage 97 book Value \$30** Carl Apponyi Winner Cynthia Gonse Not Present Harold Wann Not Present Lothar Loehr Winner

*Parsons Technology*

**Ventura 7 book Value \$37** Larry Klees Prev. Winner Denny Turner Prev. Winner Bill La Mont Winner

# **Software review**

# **Drive Image spartl 9VITO** and the ultimate sacrifice

#### *by Dom Addonizio*

Are you looking for a program which will give you a hassle-free complete backup and recovery of your system? If so, then Drive Image 2.0 might be just the program you need. With Drive Image you can create a compressed image file of an entire hard drive on a secondary hard drive. You can also create an image file on a Jaz or Zip drive or any other removable media drive.

Drive Image is by Power Quest the makers of Partition Magic, and like its better known sib, Drive Image does its job efficiently and safely. It comes on a CD, and includes a 128 page hard copy manual—an increasing rarity in these days of online manuals. I have a very strong dislike for online manuals..... but I digress. Drive Image is a DOS -based program that can be run from the hard drive or from a floppy . It supports Windows 95, NT and 3.1; DOS and OS/2 including FAT32, FAT32X, NTFS and HPFS. I assume it will work with Windows 98.

My hard drive contains about 800 MB of data on a 2.1 GB drive. I loaded Drive Image on my Windows 95 system and created a complete image of my hard drive. The transfer was made to my internal 100 MB Zip drive. I chose 40% compression ( the other choices are no compression, and 50% compression). Everything fit on four 100MB Zip disks. I then created another partition on my hard drive to test the restore function, and the restoration worked like a charm.

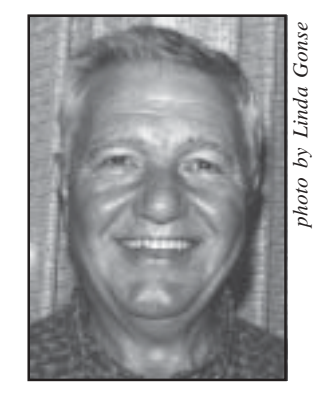

*Dom Addonizio*

To give Drive Image the ultimate test, I made the ultimate sacrifice.... I completely reformatted my hard drive (yes, really!), and then restored everything from the Zip disks to my C: drive. There were some anxious moments along the restoration trail when the hard drive or the Zip drive would be ominously silent for hours. (OK, it was probably seconds, but it SEEMED like hours). But everything went smoothly. I rebooted and was back in business without a glitch. For the major of the program<br>The major portion of the program,<br>The major portion of the program, and the product of the product of<br>the major portion of the product of the product of the product of<br>C: drive. There were some

The entire hard disk "mirror" can be restored without decompressing first; however, if the user wishes to restore only a few files, the entire backup must be decompressed onto the hard drive first in free space and then the files can be restored to their original place. The only way to avoid this problem is to backup the files without any compression which sort of defeats the purpose.

There are other portions of the program including File Editor, Drive Mapper and Magic Mover. Each of these utilities has a unique function.

however, is Drive Image.

On a scale of 1 to 5, I would give the program a 4½. A few minor inconveniences

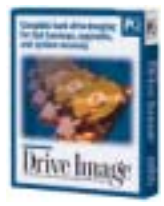

prevented me from giving the program a tops 5, but all in all, this is a very good utility. I would highly recommend it to anyone who wants the peace of mind of a reliable backup.

(PowerQuest's Drive Image costs \$69.95, has \$15 mail-in rebate; upgrade, \$29.95. For information, call 1-800-379- 2566, or go to *[www.powerquest.com](http://www.powerquest.com)*.)

#### **Free software to review**

#### *by Linda Gonse*

Club members are eligible for free software! Just try out an available program donated by one of our generous vendors, and write about it in a newsletter review. That's all there is to it! By promising to write the review, the program is yours to keep.

Currently, one program is available for review: *GoldMine* (Goldmine Software Corporation).

To request this program, see Ted Wirtz at the next meeting, or write him at *[twirtz@pacbell.net](mailto:twirtz@pacbell.net)*.

#### **Reviews are needed**

#### *by Ted Wirtz, Reviews Director*

Programs and books are donated to ORCOPUG by vendors in exchange for a newsletter review. Reviews for three items are now due from: Myra Milgrom, *Nuts & Bolts* (Helix Software); Paul Wirtz, *New Millennium World Atlas Deluxe* (Rand McNally); Ted Wirtz,*Textbridge Pro* (Xerox).

See review guidelines on our website, ask at the next meeting, or write *[youreditor@writeme.com](mailto:youreditor@writeme.com)*.

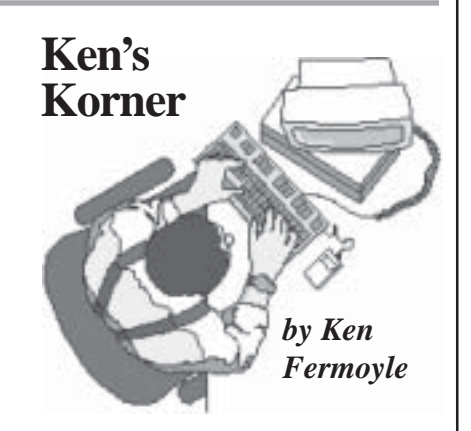

#### **Book review**

*Web Publishing with Microsoft FrontPage 97* by Martin S. Matthews

Published by Osborne McGraw-Hill (*www.osborne.com*) \$29.95 USA \$42.95 Canada

I know, I know, FrontPage 98 is out already, so why review a book on FrontPage 97?

First, a lot of people are still using FP 97. Second, a new edition that includes coverage of FP 98 will still be substantially similar to the 97 version, but with extra added attractions. Third, author Martin S. Matthews establishes his credentials in this earlier book...to the extent that I would buy the new one sight unseen.

I started using the FrontPage application first, then got the book to review. Reversing the procedure would have been a smart move. FrontPage is not an extremely difficult program, but it is more capable—and thus more complex—than the Web building program I had used before (e.g., Adobe PageMill). The structure of the book would have helped me approach FrontPage in a much more organized fashion.

As the author says, the book "leads you through the planning, creation, deployment, and maintenance of both intranet and Internet web sites with FrontPage." Matthews includes generous helpings of real-world examples and step-bystep instructions.

Two criteria I always use in judging the quality and usability of any software user's manual are: how well it's illustrated (with figures, not pretty pictures), and whether or not it is well indexed. This book scores high on both counts.

Figures, mainly screen capture shots, are used profusely and illustrate the instructions clearly. With them, you always know where you are in any procedure. You also know when you've gone astray because your screen display won't match the one in the book. Figures blend with the

step-by-step instructions very well, making the steps easy to understand and follow.

The index covers more than 15 pages of rather small type (keep reading glasses or a magnifier handy if you have tired old eyes like mine), and there is a goodly amount of cross-referencing.

The early part of the book contains basic information, as the chapter headings indicate: Exploring FrontPage, Using Wizards, Using Templates, Creating & Formatting a Web Page from Scratch, Using Tables & Frames, and Working with Forms. The first chapter is packed with interesting and informative detail about the 'Net and the Web. Matthews' explanations of terms and concepts are extremely clear. His explanation of TCP/IP is one of the best and easiest to understand that I've read.

Further along, the book delves into more advanced topics: Using WebBots, Importing & Integrating Files, Working with HTML, and Databases and Security on the Web.

Then, comes Activating Your Webs and, a bit later, Publishing Your Web Pages, critical areas for novice site builders. Most of us have had at least some experience with creating pages for print, but moving pages onto the Web instead of a printer is a whole 'nother ballgame! Matthews' step-by-step instructions on how to post your pages to a Web host are detailed and easy to follow. He covers posting both to hosts with FrontPage Server Extensions installed and to hosts that don't offer such extensions.

One thing I liked very much about this book is it very successfully covers a wide range of users and

*(Continued on page 8)*

#### **Several computers can share one Internet line!**

A line of products which allows multiple users to access the Internet simultaneously using just one ISP account, one dial-up phone (or ISDN) connection, and one modem is available from StarTech Computer Products, London, Ontario (*www.startechcomp.com*).

If you already have a peer-to-peer network, the low-cost Internet Sharing Software (\$19.95) will enable you to share the Internet, as well. The software and a two-computer networking kit for Windows 95 (with two Dual Combo Ethernet LAN adapters, cables, connectors and terminators) sells for only \$99.95.

Soon to be released from StarTech is Cyber Cable, which will allow two computers to share one Internet connection at the same time with a single, easy-to-install external able. It will cost \$39.95 and will include Internet Sharing Software.

Other simple proxy utilities that let each computer on your network share Internet connections are available in trial versions. Check the products on these Web sites:

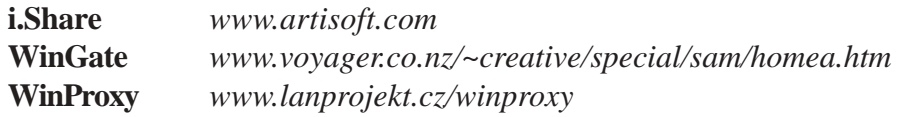

*—LG*

#### **That's no Windows 98 bug, it's a "feature"**

#### *Excerpt from The Naked PC*

Windows 98 continues to get kicked around by the computer trade press. Problems have been reported with PCMCIA cards, laptop installs, CD-ROM drives not supported in DOS mode... this list goes on and on, too. Most vexing is Win98 overwriting newer third-party DLLs with older Microsoft versions of the same files, sometimes causing software failures.

The scariest part is Microsoft's position that this is not a bug, it's a feature (called the Version Conflict Manager or VCM). Only seems to affect non-Microsoft applications though. Speaking of "only" Microsoft programs... the much ballyhooed WinAlign feature in Win98—which speeds up application loading by up to one third —only works with Microsoft applications at this time.

(To subscribe to The Naked PC's free online newsletter, go to *[http://](http://www.TheNakedPC.com/subscribe.html) [www.TheNakedPC.com/subscribe.html](http://www.TheNakedPC.com/subscribe.html)*. Technical questions about PCs and reader suggestions are posted on a Web bulletin board at *[http://www.](http://www.PRIMEConsulting.com/cgi-local/annoy.pl) [PRIMEConsulting.com/cgi-local/annoy.pl](http://www.PRIMEConsulting.com/cgi-local/annoy.pl)*.)

*Copyright ©1998, PRIME Consulting Group, Inc. and Dan Butler. All Rights Reserved. The Naked PC is a trademark of PRIME Consulting Group, Inc. Published by Lee Hudspeth and T.J. Lee.*

#### **Special PaintShop Pro price for UGs**

PaintShop Pro, an image editing and painting program from JASC Software is available to user group members at the academic price (\$42 versus \$69 retail). Identify yourself as a member of a user group at the time of your order to receive this discounted price. Membership verification may also be requested when you place your order. To order, contact the Sales Department at (800) 622- 2793 between 9 a.m. and 5 p.m. Central Time. Other products may be available at similar discount prices. Visit JASC at *[www.jasc.com](http://www.jasc.com).*

*Submitted by Alan Jarrett*

#### **Free trial CD offered for SmartSuite 97**

Lotus is offering, free of charge, the SmartSuite 97 Solutions CD. The CD enables 30-day trial versions of all six

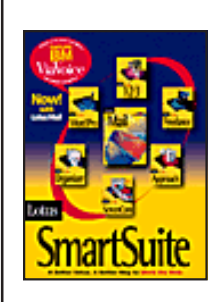

SmartSuite 97 applications: 1-2-3, Approach, Word Pro, Freelance Graphics, Organizer, and Screen Cam. The CD also has direct connections to websites,

like Intellicast, for weather reports and PC Quotes for stock prices.

Go to *[http://www.lotus.com/](http://www.lotus.com/home.nsf/welcome/sswin) [home.nsf/welcome/sswin](http://www.lotus.com/home.nsf/welcome/sswin)* and click on the "Try & Buy" button. *—LG*

#### **Internet homilies**

- Oh, what a tangled website we weave when first we practice.
- A user and his leisure time are soon parted.

*Submitted by Alan Jarrett*

#### **Zip Plus incompatibility with SCSI bus noted**

You should to be able to connect the Zip Plus drive to your computer's high-speed SCSI bus.

But, although the packaging and documentation have no warnings, *do not connect the drive using anything other than the included 25-pin AutoDetect cable.* And, don't daisy chain the drive with other SCSI devices, *or* with SCSI cable adapters. If you do, the company's Web site says, you can "compromise the integrity of your data."

If your SCSI controller has the common 50-pin (SCSI 2) connector, or you use a PC Card SCSI controller in your laptop, connecting the Zip Plus to the SCSI bus could scramble your data.

And, according to Iomega, no error message will alert you to the data corruption. If you have another external SCSI drive or a scanner connected in a daisy chain, connect the Zip Plus drive to the computer's slower parallel port instead.*—LG*

#### **Keep track of weather around the world**

For your next vacation, curiosity, or just plain fun, you can easily keep track of weather around the world.

At PlanetDiary you'll find a collection of breaking meteorological, ecological and geographical news as well as guides to the events that shape environmental phenomena such as droughts and earthquakes. It's a great way to keep track of global weather conditions. Visit *[http://](http://www.planetdiary.com/) [www.planetdiary.com/](http://www.planetdiary.com/). —LG*

> **Newsletter deadline The deadline for Nibbles & Bits' September issue is Sunday, August 16.**

#### *Then and Now Then and Now* Design by Linda Gonse *Design by Linda Gonse* **"640K ought to be enough for anybody."** *Bill Gates, 1981* **System Requirements: 32MB of RAM (64 MB recommended).** *Adobe Photoshop 5.0, 1998*

**Computer & application tips**

### **Win98 overwrites DLLs**

A helpful article about shared Dynamic Link Library (DLL) files which are overwritten by Windows 98 is at: *[http://www.cnn.com/TECH/](http://www.cnn.com/TECH/computing/9807/20/livingston.idg/) [computing/9807/20/livingston.idg/](http://www.cnn.com/TECH/computing/9807/20/livingston.idg/).* A workaround is described for the problem.

*Submitted by Mike Lyons*

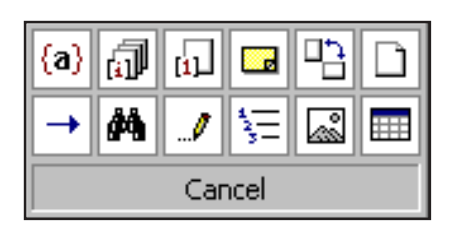

#### **Use new Word 97 feature**

One of the great new features in Word 97 is the Browse Object command. It enables you to navigate in your document by using one of 12 valid objects from a menu, including: Go To, Find, Edits, Heading, Graphic, Table, Field, Endnote, Footnote, Comment, Section, and Page.

Click the Browse Object button on the vertical *scroll bar* at the right of the screen. To stop browsing by an object, click the Browse Object button again and select Page.

*Submitted by Tony Lake*

#### **Software flaw of the decade reported**

Microsoft's Outlook 98, Outlook Express 4.x, and Netscape Navigator's Communicator 4.0x, have a security flaw that could allow hackers to erase files or inflict other damage on users' systems through e-mail attachments. Some experts believe it to be the biggest such problem to surface in a decade.

The flaw, discovered by experts during routine tests in Finland, could make it possible for e-mail attachments to attack users without being opened or even by a user trying to delete them. So far, no attacks have been reported.

Microsoft's report and patch is at *[http://www.microsoft.com/security/](http://www.microsoft.com/security/bulletins/ms98-008.htm) [bulletins/ms98-008.htm](http://www.microsoft.com/security/bulletins/ms98-008.htm).* Netscape's patch will be out in August. Its report is at *[http://www.netscape.com/](http://www.netscape.com/products/security/resources/bugs/longfile.html?hom07 prt1) [products/security/resources/bugs/](http://www.netscape.com/products/security/resources/bugs/longfile.html?hom07 prt1) [longfile.html?hom07prt1.](http://www.netscape.com/products/security/resources/bugs/longfile.html?hom07 prt1)*

Read more at *[http://cnn.com/](http://cnn.com/TECH/computing/9807/28/internet.security.reut/index.html) [TECH/computing/9807/28/internet.](http://cnn.com/TECH/computing/9807/28/internet.security.reut/index.html) [security.reut/index.html](http://cnn.com/TECH/computing/9807/28/internet.security.reut/index.html).*

> *Submitted by Steve Polyanchek [www.polyvision.net](http://www.polyvision.net)*

#### **Major vendors offer Win98 upgrade help**

Three major vendors have posted Website answers to questions about Windows 98 upgrades.

Go to Dell at *[www. dell.com/](http://www.dell.com/98upgrade) [98upgrade](http://www.dell.com/98upgrade)*; Gateway, at *[www.](http://www.gateway2000.com) [gateway2000.com](http://www.gateway2000.com)*; and Compaq at *[www.compaq.com](http://www.compaq.com)* for an incompatibility list, downloads, step-by-step instructions for installation, and a search list for problems*. —LG*

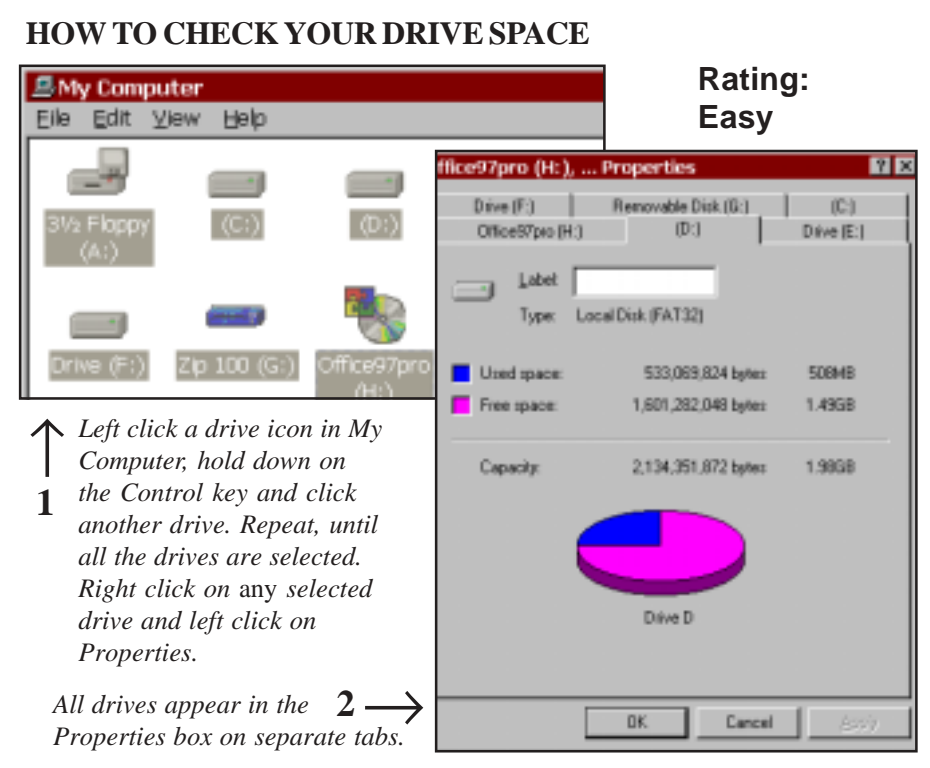

#### **Check all your drives at one time**

#### *by Linda Gonse*

When you want to check free space on a drive in Windows 95, there are two ways to you can do it. One is to click on My Computer, and right click on a drive icon. Run your mouse along the drop down menu to Properties and left click. Or, you can right click on any drive icon, such as  $\dot{H}$   $\equiv$   $(E)$  in the left window of Explorer. Go to Properties and left click.

But, there's a way that allows you to check the properties of *all drives at one time*!

Here's how to do it. Double-click on My Computer to open it. Then, click on Drive A. Hold down on the Control key and click on your next drive. Do the same with each drive. After all the drives are selected (their names will be highlighted), right click on any one of the drives.

A Properties box will open up, with a tab for each drive you selected. You can check each drive from one box, saving you time and helping you in comparing the space on them.

# **Members' helpline**

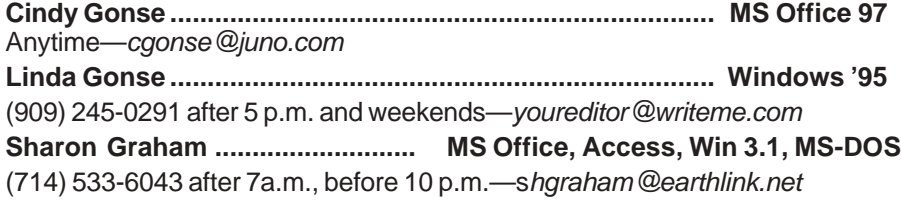

You don't have to be an expert to help someone! Please volunteer to help! Contact Linda Gonse, *[youreditor@writeme.com](mailto:youreditor@writeme.com)*.

### **Ken's Korner**

#### *(Continued from page 5)*

types of Web sites. It includes information to help novices build sites of simple to medium complexity, as well as help for experienced users whose goal is to create more exotic sites for their businesses. I know from experience that this is not easy to do. Of course, the fact that Matthews has almost 700 pages to work with helps a lot.

Summing up, I wouldn't hesitate to recommend this book, or later editions from the same author and publisher. It has earned shelf space in my office.

©1998 Ken Fermoyle, Fermoyle Publications

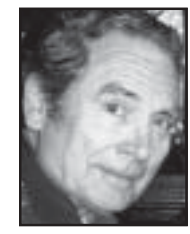

*Fermoyle, is a member of TUG-NET in the San Fernando Valley and a professional writer. He will appear at CorelWorld in San Diego in October. Fermoyle welcomes*

*readers' comments, write [kfermoyle@](mailto:kfermoyle@ earthlink.net) [earthlink.net](mailto:kfermoyle@ earthlink.net).*

#### **Speech recognition software too good?**

At a recent Sacramento PC User's Group meeting, a company was demonstrating its latest speechrecognition software.

A representative from the company was just about ready to start the demonstration and asked everyone in the room to quiet down.

Just then someone in the back of the room yelled, "Format C: Return." Someone else chimed in: "Yes, Return." Unfortunately, the software worked. *—LG*

**Law of Software Availability:** *If it should exist, it doesn't. If it does exist, it's out of date.*

# **How I switched to a web host and got my domain name**

#### *by John W. Loose*

My website for the "Outhouses of America Tour," now at *[www.jldr.](http://www. jldr.com) [com](http://www. jldr.com)*, began in 1996 on Compu-Serve. As the Internet grew, so did my desire to move to a "real" ISP website. So, I transferred to one in Boston. It proved to be a good decision at the time.

From Day 1, the price was \$29 per month, which included e-mail and 10 MB of web space. Compared to other prices at the time, that was rather pricey, and still is. The good thing though, is that the price included 24 hour LIVE telephone support every day of the year.

In time, my website grew. I also relocated to the Midwest and transferred to a local ISP.

Occasionally, Linda Gonse sends me Internet information. One message listed domain name hosting companies. Among them was *[www.](http://www.rapidwebsite.com) [rapidwebsite.com](http://www.rapidwebsite.com)*. The ad said I could put my domain name on their servers for only \$15.95 a month.

At the time, I wasn't looking for a service like this, so I put the e-mail aside—until my last bill from the Boston ISP arrived. It contained not only the usual \$29 charge, but an additional \$6.95 "traffic" charge. It seemed my humble website had now become popular around the world, and I was getting too many hits for the ISP to let go for free. It was time to start looking for a new home for the Outhouse Tour!

Taking another look at *www. rapidwebsite.com*, I found I could get my own domain name for \$35 a year and place my website on their site for only \$191.40 for an entire year (with a \$49.95 one-time setup

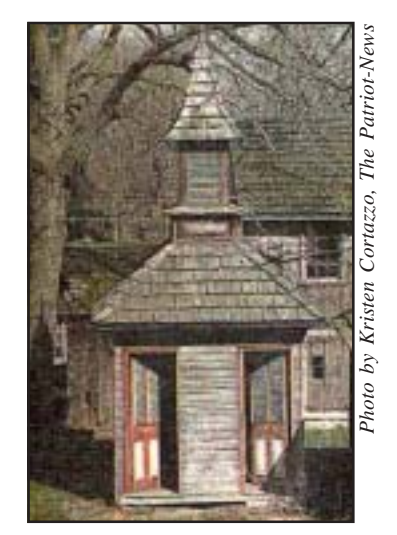

*A "his and hers" outhouse featured in the "Outhouses of America Tour," at* **jldr.com***. The stately privy, with cupola, adjoins a Victorian-era house in Pennsylvania.*

fee). Comparing it to my previous ISP, I saved \$121.60 by switching my website. Two negatives: I had to have a local ISP to dial into the Internet, and I had to pay by the year to get the \$15.95 rate.

But, for the charge, the web host offers a lot! Here is a partial list: 150MB of disk space, access to a secure server for secure forms, Power PlusMail mail system with multiple e-mail names, statistics programs to see web usage, e-mail redirects, Simple AutoResponders, Simple mail list, Listservers, Anonymous FTP, many preconfigured CGI scripts, Server Side Includes, Java Chat, and Real Audio feeds (extra \$ per month).

**So, how did it go when I signed up?** At first, there was a problem in the web host's signup program. But, I later resubmitted the forms and they verified the information within a few minutes. The rest happened very fast. I received an e-mail from InterNIC saying they had received my application for my domain name and it was set up and available. They would bill me directly. In less than three hours, my site was working with all the disk space advertised and all the directories and scripts setup. Since that time, I have been completely satisified with the access time and transfer speeds.

When I FTP files, they fly back and forth, where with my earlier ISP, there were a lot of delays. As far as I know, my site has not had downtime.

**Here are details of my signup process.** If I would have had a domain name, it could have been transferred to their site. But, I needed a domain name and went through a "look-up" script to see if the name I wanted was available. (Some may have to try several before finding an unused one.) Once I had the name, *jldr.com*, I just entered the billing information, credit card number and so on. I received e-mail confirmation shortly afterward.

At first, I had to use the Internet Provider's (IP) address to access my site. But, once InterNIC got my domain name out on Domain Name Servers, I could access the site using *[www.jldr. com](http://www. jldr.com)*—or *[jldr.com](http://www. jldr.com)*—which saves keystrokes.

My web host also has a referral program and gives site users \$20 for anyone who signs up with the host by going through the user's site. (If you check into *[www.rapidwebsite.com](http://www.rapidwebsite.com)*, I hope you'll sign-up by going through my site.)

**What's the bottom line?** I'm happy with the service and the speed and wish I had done this a long time ago. There are other domain hosting services out there as low as \$9.95 a month, but be careful to check them out before jumping in.

# **Peripherals**

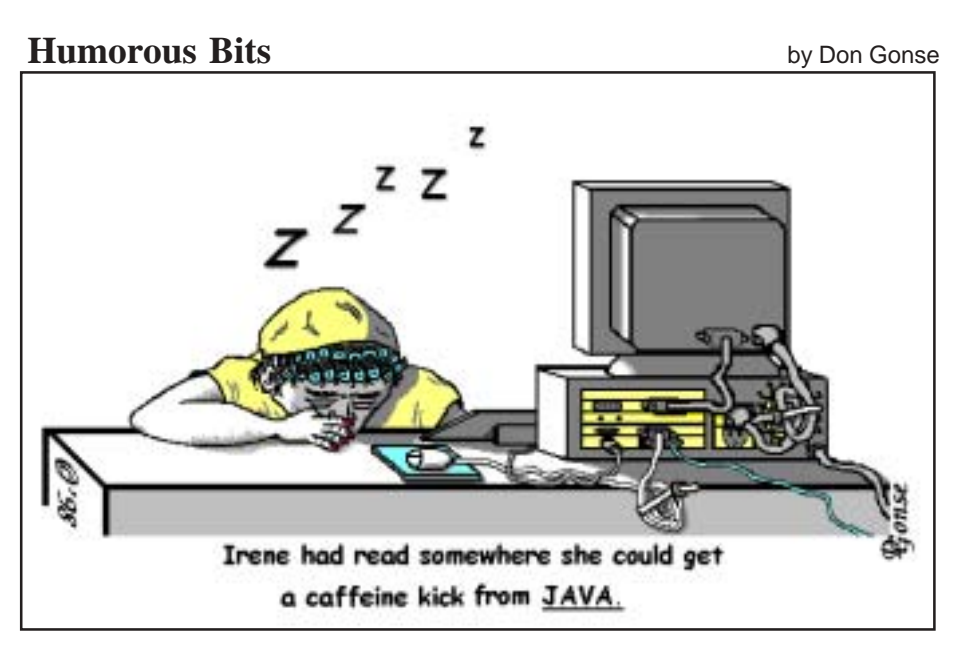

Cartoon free to User Groups with credit to *Don Gonse* and Nibbles & Bits. Request computer images from Don Gonse at *degonse@juno.com*.

#### **Get free web space for your home pages!**

#### *by Linda Gonse*

Looking for a place to post your web page? Web hosts offering free web space aren't hard to find. What's more, sites are larger, generally, than even a year ago. Some even provide HTML editors to help you build your pages. Or course, you must have an ISP account or a service (such as Prodigy) to use web sites.

Looking for free web space is a lot like house hunting. Web hosts are all different. Look at several before making a choice. Select one whose home page, client policies, features, and tools make you feel comfortable. And, remember, if you don't like it you can *always* move!

#### **Size Internet Address (URL)**

- 2MB<http://members.rotfl.com>
- 3MB<http://talkcity.com>
- 5MB<http://www.freewebsite.com>

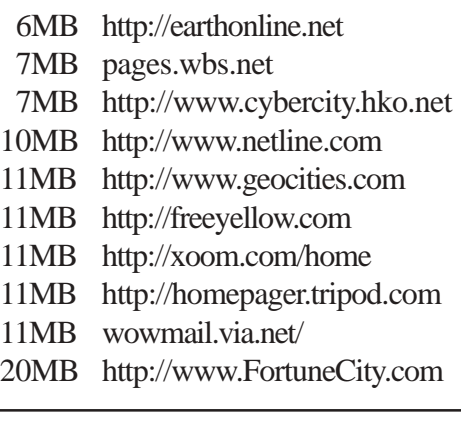

#### **10% discount on memory offered**

A special discount on memory upgrades is being offered to user groups until August 31 by Adobe User Group Relations & Professional Associations and Crucial Technology, a division of Micron, the nation's largest memory manufacturer.

To get the 10% discount off on factory-direct prices, go to *[www.](http://www.crucial.com) [crucial.com](http://www.crucial.com)*, and use the Memory Selector to find the right upgrade for your system.

Fill in the online order form. In the "Comments" box, type the phrase: "Please give me the user group discount." Orders containing this phrase will be discounted a total of 10% at the time of processing. Or, place your order at (888) 363-5163 and mention "user group discount."

"Feel free to have your user group members contact our tech support crew if they have any questions about memory that isn't listed on our website," Sean FitzGerald, Promotions Manager, told Nibbles & Bits.

Factory-direct upgrades are available for most desktops, laptops, and printers. Upgrades are complete with a limited lifetime warranty, 30 day money-back guarantee, and free technical support. *—LG*

#### **No music appreciation?**

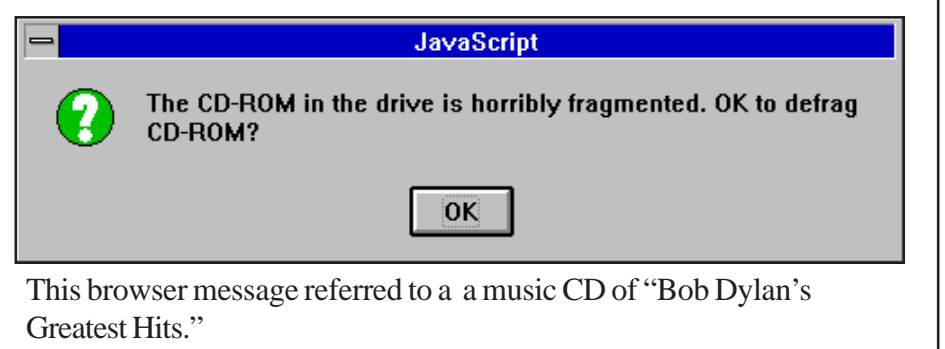

*Submitted by Paul Stephen, Winnipeg PC Users' Group [editorpaul@wpcusrgrp.org](mailto:editorpaul@wpcusrgrp.org||)*

# **Meeting location Cable modem access**

## **August 11 meeting to be held at Hunt Library**

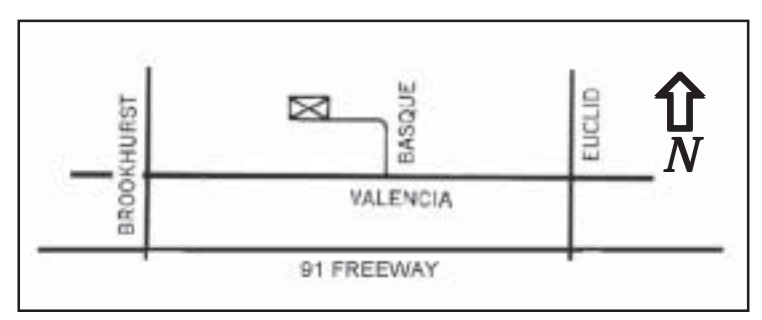

*The August 11 meeting will be held at the Hunt Library, 201 S. Basque Avenue in Fullerton.*

The regular meeting of the Orange County IBM PC Users' Group is scheduled Tuesday, August 11, at 6:30 p.m. at the Hunt Library, 201 S. Basque Avenue, Fullerton.

From the 91 Freeway, exit at either Euclid or Brookhurst Streets and go north. Turn onto Valencia Drive. Go to Basque Avenue and, again, turn north. The Hunt Library is located at the end of Basque, which can be accessed only from Valencia.

For more information, call ORCOPUG at (714) 990-0580.

#### **Contributors to N&B**

Alan Jarrett, Charlie Moore, Dom Addonizio, Don Gonse, Gene Barlow, John Loose, Ken Fermoyle, Linda Gonse, Lynne Cimino, Mike Lyons, Paul Stephen, Sean FitzGerald, Steve Polyanchek, Ted Wirtz, Tony Lake, and Vince Cimino.

#### **Members' Web Pages**

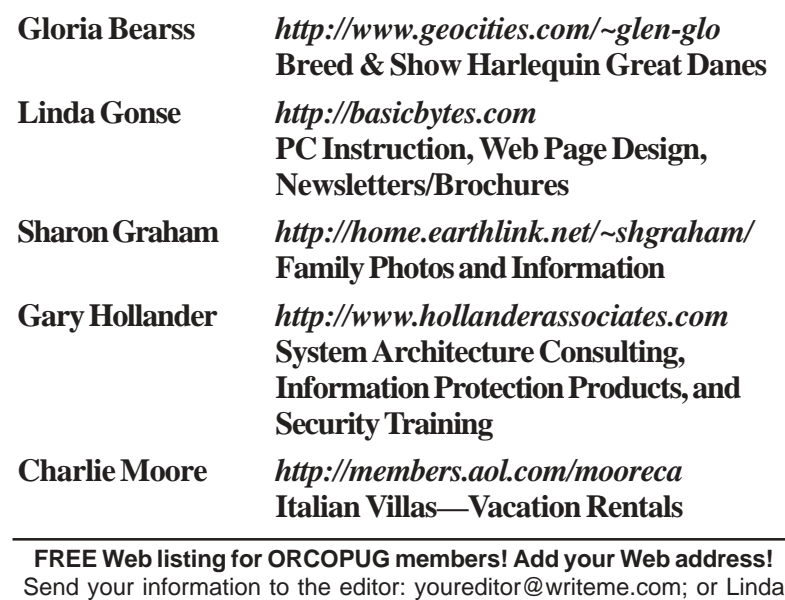

Gonse, 22655 Valley Vista Circle, Wildomar, CA 92595-8334.

#### *(Continued from page 1)*

information providers for unlimited Internet access 24-hours-a-day, including electronic mail.

Also, an Internet guide features a multimedia-rich menu of national and local content. Other online features are: near CD-quality audio service, headline news, sports talk and Webcast concerts.

The service also provides three private e-mail addresses, five megabytes of personal Web space and access to news and chat groups.

#### **Planning meeting set for August 20**

The next ORCOPUG planning meeting is August 20, at 7 p.m. in the meeting room of Downey Savings and Loan, Fullerton. The S&L is located on the corner of Bastanchury and Laguna, one block west of Harbor Boulevard.

All members are welcome to participate in planning meetings held the third Thursday of every month at the same time and place. *—LG*

*NERD PACK: Once known as a pocket protector. Submitted by Ted Wirtz*

#### **Reprint policy**

*Permission is given to User Groups to reprint unaltered material in this issue provided credit is given to the author and this publication. Send a newsletter containing the reprinted copy, or if an online publication*—*its URL, name and date, to the N&B Editor (see address on the left).*

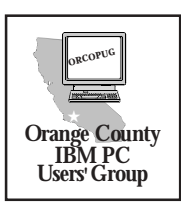

*Computer users helping one another*

**Orange County IBM PC Users' Group Post Office Box 1779 Brea, California 92822**

**"Accessing the Internet with new cable modem" August 11 at 6:30 p.m. Bring a friend along!**